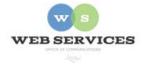

**MCPS Web Publishing System (Tron) Training** 

Working with Content – Basics of News Lists

### **Basics of News Lists**

#### In this document:

- A. Creating a news item
- B. Editing a news item
- C. Deleting a news item
- D. Setting start and end dates for news items

### A. How do I create a news item?

1 To add a news item, hover your cursor over the dot • in the upper lefthand corner of your announcements/news section. Then click on the Add New HTML Content text.

| Follow @RTPrincipal1                          | WELCOME TO ROLLING TERRACE                                            |  |  |  |
|-----------------------------------------------|-----------------------------------------------------------------------|--|--|--|
| ASSISTANT<br>PRINCIPAL:<br>Ms. Holli B. Swann | Rolling Terrace<br>Elementary is a<br>school where                    |  |  |  |
| QUICKLINKS                                    | students, staff and families are                                      |  |  |  |
| Welcome from Our<br>Principal                 | respectful of individual                                              |  |  |  |
| About Us/Nuestra<br>Escuela                   | differences and<br>come together in a positive, nurturing environment |  |  |  |
| Contact Us and Map                            | to produce independent lifelong learners. More                        |  |  |  |
| Student Leadership Club                       |                                                                       |  |  |  |
| Media Center                                  | <b></b> ,                                                             |  |  |  |
| Classrooms/Specialists                        | WS AND ANNOUNCEMENTS                                                  |  |  |  |
| Instrumental Music                            |                                                                       |  |  |  |
| Linkages to Learning                          | 8                                                                     |  |  |  |
| Character Education<br>(PBIS)                 | Add HTML Content PACKETS<br>Properties<br>by Terrace Summer Math      |  |  |  |
| PTA                                           | Workarea<br>Logout                                                    |  |  |  |
| Support Us                                    |                                                                       |  |  |  |
| Judy Center                                   | BOOK DRIVE                                                            |  |  |  |
| Counselor's Corner                            | Please donate books and support the Rolling Terrace Book              |  |  |  |

2. The *content work area* will appear.

Each news item is essentially a content block. However, the titles and summaries of these content blocks are displayed on your home page.

| litle:  |                 |                                     | (English (U      | 8.)]      |  |
|---------|-----------------|-------------------------------------|------------------|-----------|--|
| Content | Summary Me      | tadata Schedule                     | Comment          | Templates |  |
| • ¶ 🝠   | Apply Style 💌 p | 3 4 (♥ -ッ・0<br>1 B Z<br>1 B 回 回 回 回 | U -A   x' ×,   } |           |  |
|         |                 |                                     |                  |           |  |
|         |                 |                                     |                  |           |  |
|         |                 |                                     |                  |           |  |
|         |                 |                                     |                  |           |  |
|         |                 |                                     |                  |           |  |
|         |                 |                                     |                  |           |  |
|         |                 |                                     |                  |           |  |
|         |                 |                                     |                  |           |  |
|         |                 |                                     |                  |           |  |
|         |                 |                                     |                  |           |  |

3. First, type in a title.

*Important*: The title will become the link in the newslist on your home page.

| Edit Content in Folder "news"             |                                  |
|-------------------------------------------|----------------------------------|
| < PUBLISH 🗐 🔒 📄 🕑                         |                                  |
| Title: Back to School Night               | [English (U.S.)]                 |
| Content Summary Metadata Sc               | hedule Comment Templates         |
| □ & G & G (G ) (G ) (G ) (G ) (G ) (G ) ( | I Щ ★   x, ×   듣 듣 靠 律   ■ ≡ ≡ ≡ |
|                                           |                                  |
|                                           |                                  |

[English (U.S.)]

8. 🛛 🐔 斗 🗄 🔘 • 🖻

• B I U A x X | 注 注 律 律 |

۵.

Templates

3 8

4. Next, click the "Summary" tab. Type in a summary.

Edit Content in Folder "news

< PUBLISH 🗐 🕞 🗎

Title: Back to School Night

¶ 💕 Apply Style

Summary

| 🛛 | 🌡 🛍 🖓 🛍 AB | ヴ・ 🤍 💖 |

Wednesday, September 7 at 7:30 pm.

▼ p

| 🖬 • 杨 杨 杰 杰 齐 平 国 田 田 田 🖪 🖼 😡

Content

0

*Important*: The summary will become the blurb in the newslist on your home page.

5. Next, click the "Content" tab and add your content.

You can add text, images, and links as you would any other content block.

*Important*: If you leave the content blank, your news item will link to a blank page.

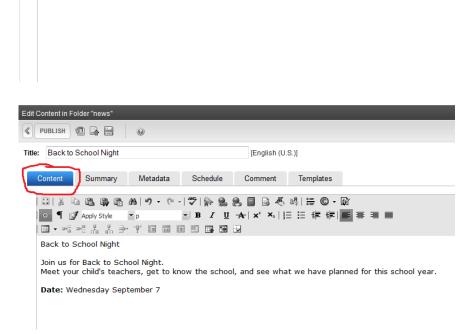

6. To save your change and publish it to your web page, click the publish text as described in *How to Edit a Web Page*.

7. The title and summary of the news item is on your school's home page.

The title links to the news item content.

| QUICKLINKS                    | students, staff and families are                                   | Θ                                                                      |
|-------------------------------|--------------------------------------------------------------------|------------------------------------------------------------------------|
| Welcome from Our<br>Principal | respectful of                                                      | AREA WEATHER                                                           |
| About Us/Nuestra<br>Escuela   | differences and come together in a positive, nurturing environment | Your Weather for:<br><u>Severe Weather Alert</u><br>Rolling Terrace ES |
| Contact Us and Map            | to produce independent lifelong learners. More                     | 88°F                                                                   |
| Student Leadership Club       |                                                                    | Forecast Radar Cameras Photos                                          |
| Media Center                  |                                                                    | WeatherBug                                                             |
| Classrooms/Specialists        | News and Announcements                                             |                                                                        |
| Instrumental Music            |                                                                    |                                                                        |
| Linkages to Learning          | 0                                                                  | E-BOOKS                                                                |
| Character Education<br>(PBIS) | BACK TO SCHOOL NIGHT<br>Wednesday, September 7 at 7:30 pm.         | Click here for<br>TumbleBooks                                          |
| PTA                           |                                                                    |                                                                        |
| Support Us                    | 2015 СПАЛАЛЕР МАТН РАСКЕТС                                         |                                                                        |

# B. How do I edit a news item?

1. To edit a news item, click on the title (link) of the news item.

| 11 :                                              |                                                                                                    |                                                                          |
|---------------------------------------------------|----------------------------------------------------------------------------------------------------|--------------------------------------------------------------------------|
| QUICKLINKS                                        | students, staff and families are                                                                                        | θ                                                                        |
| Welcome from Our<br>Principal                     | respectful of individual                                                                                                | AREA WEATHER                                                             |
| About Us/Nuestra<br>Escuela<br>Contact Us and Map | differences and<br>come together in a positive, nurturing environment<br>to produce independent lifelong learners. More | Your Weather for:<br>Severe Weather Aert<br>Rolling Terrace ES<br>88°F * |
| Student Leadership Club                           |                                                                                                    | Forecast Radar Cameras Photos                                            |
| Media Center<br>Classrooms/Specialists            | News and Announcements                                                                                                  |                                                                          |
| Instrumental Music                                |                                                                                                    | E Books                                                                  |
| Linkages to Learning<br>Character Education       |                                                                                                    | E-BOOKS                                                                  |
| (PBIS)                                            | BACK TO SCHOOL NIGHT<br>Wednesday, September 7 at 7:30 pm.                                                              | Click here for<br>TumbleBooks                                            |
| PTA<br>Support Us                                 | 2015 ςτιλακάερ Ματή Ραγκετς                                                                                             |                                                                          |

2. Once on the news item's page, hover over the in the upper left-hand corner of the content area, and click on the edit text.

3. The *content work area* for

that news item will open. Follow the steps in *How to* 

*Edit a Web Page* to edit and publish your changes.

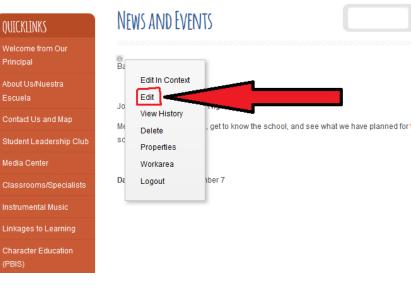

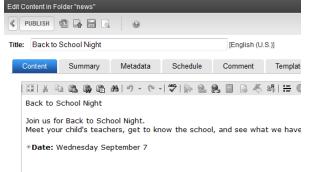

## C. How do I delete a news item?

1. To delete a news item, click on the title (link) of the news item

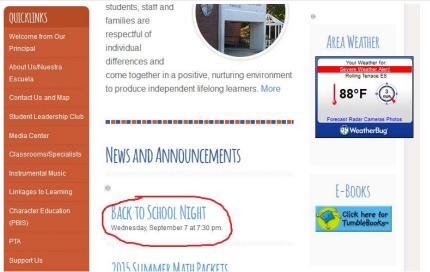

2. Once on the news item's page, hover over the in the upper lefthand corner of the

Tron Training Materials: Working with Content – Basics of News Lists 2015

content area, and click on the delete text.

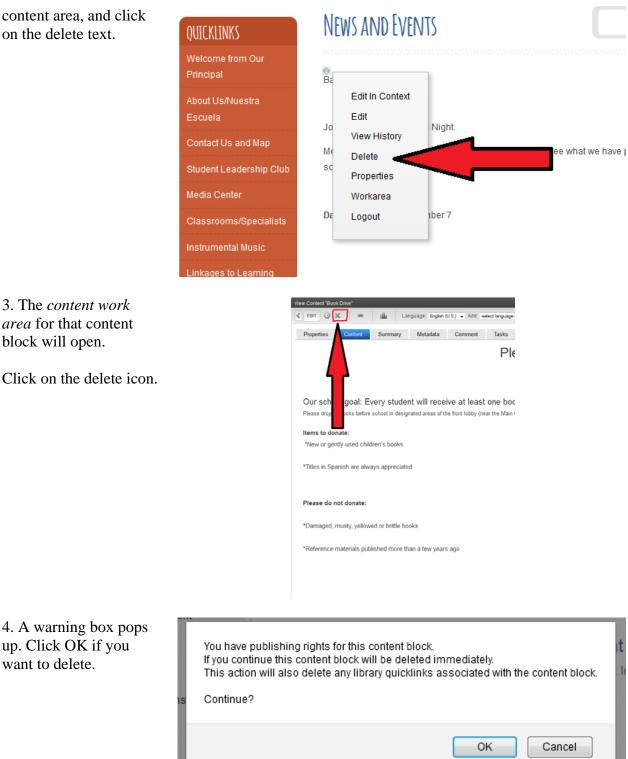

5. Your news item is now deleted from Tron. The news page is blank. If you return to your home page, the news item is not longer displayed

| 1. In the <i>content work area</i> for your news item, click on the "Schedule" tab. | Edit Content in Folder "news" |             |                                                                                                    |             |                  |           |
|-------------------------------------------------------------------------------------|-------------------------------|-------------|----------------------------------------------------------------------------------------------------|-------------|------------------|-----------|
|                                                                                     | Title: Back to School Night   |             |                                                                                                    | (English (U | [English (U.S.)] |           |
|                                                                                     | Content                       | Summary     | Metadata                                                                                                    | Schedule    | Comment          | Templates |
|                                                                                     |                               | Start Date: | [None]                                                                                                    |             |                  |           |
|                                                                                     |                               | End Date:   | [None]                                                                                                    |             |                  | R R       |
|                                                                                     | Action o                      |             | <ul> <li>Archive and remove from site (expire)</li> <li>Archive and remain on site</li> <li>Add to the CMS Refresh Report</li> </ul> |             |                  |           |
|                                                                                     |                               |             |                                                                                                    |             |                  |           |

### D. How do I set a start and/or expiration date for a news item?

2. Select a start and/or end date. Important, you must select "archive and remove from site (expire)" for the news item to no longer appear in your newslist after the end date.

3. Click the publish text.

*Note*: If you have scheduled a news item to appear in the future, it will not appear on your home page until the time and date you specified. You can preview it by following the steps in the *How* to *Edit a Web Page* document.